## **Vorgang Bemerkung Notizen** Login (auf Auf der Schulhomepage über Oder über Homepage) Unterrichtsplanung**(1)**-Schülerpläne**(2)** [https://kephiso.webunti](https://kephiso.webuntis.com/WebUntis/index.do#/basic/main) Stundenplan**(3)** auf WebUntis zugreifen: [s.com/WebUntis/index.](https://kephiso.webuntis.com/WebUntis/index.do#/basic/main) [do#/basic/main](https://kephiso.webuntis.com/WebUntis/index.do#/basic/main) [https://www.bbs-](https://www.bbs-halberstadt.de/pages/unterrichtsplanung/schuelerplaene.php)Schule, PLZ oder Ort [halberstadt.de/pages/unterrichtsplanung/schuelerp](https://www.bbs-halberstadt.de/pages/unterrichtsplanung/schuelerplaene.php) eingeben (Schule wird [laene.php](https://www.bbs-halberstadt.de/pages/unterrichtsplanung/schuelerplaene.php) angeboten)  $- 7 7 1$ Halberstadt hwider Scholl erstmals erstmals: auf Passwort vergessen(4) .<br>ObS "Geschw.S 画 Benutzer: Vorname.Nachname **(5) (5)**Unbedingt auf die E-Mail-Adresse**(6)** Schreibweise des eigenen Namens achten, ggf. mit asswort zurücksetzen  $\overline{\mathsf{x}}$ Bindestrich oder Bitte geben Sie Ihren Benutzername n und Ihre E-Mail-Adresse ein. Leerzeichen bei Sollten Sie keine E-Mail-Adres .<br>Re in Ihren Benutzerdaten definiert haben, wenden Sie sich Doppelnamen bzw., bitte für ein neues Passwork an Ihren Administrator wenn vorhanden, Apostroph beachten. Nach dem Vornamen h wird **ohne Leerschritt**  Abbrechen **ein Punkt** gesetzt, danach folgt der Nachname wiederum ohne Leerschritt nach dem Punkt. **(6)**Die E-Mail-Adresse muss zwingend vorher über den Klassenleiter im Schülerstammblatt bekanntgegeben worden sein.

## **Handhabung Web Untis für Schüler**

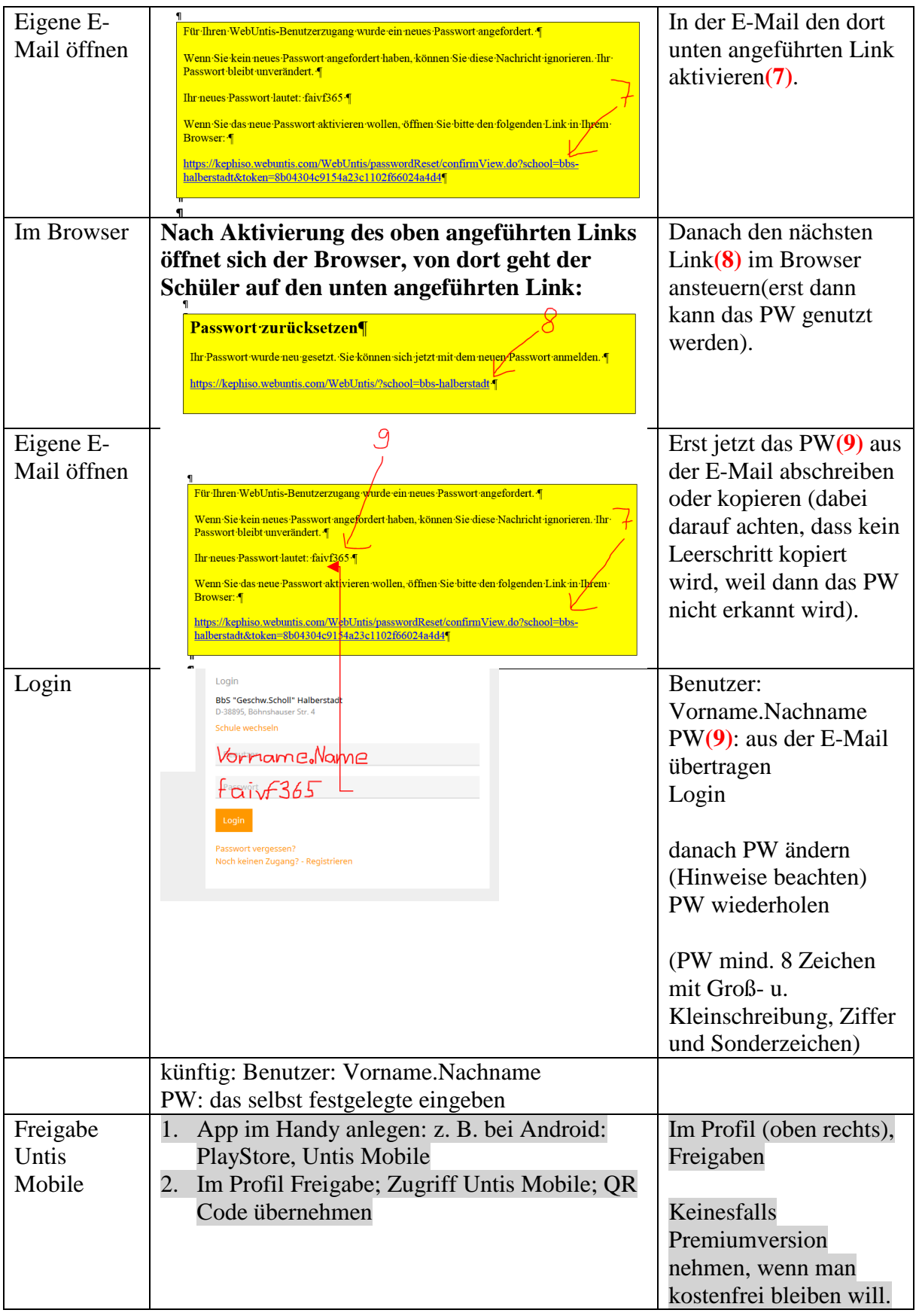